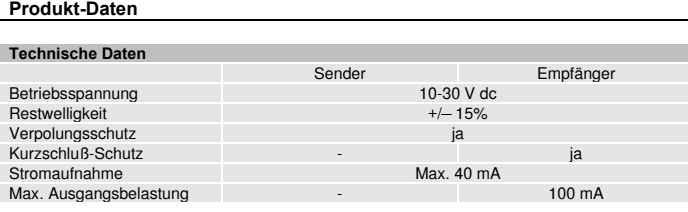

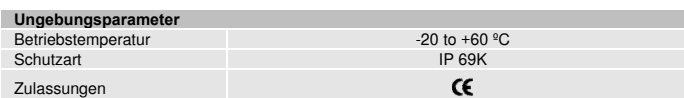

### **Verfügbare Modelle**

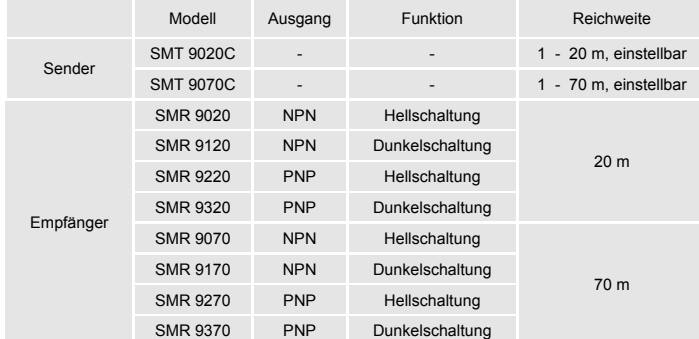

# **Anschlüsse Schaltpläne**

Sender Empfänger

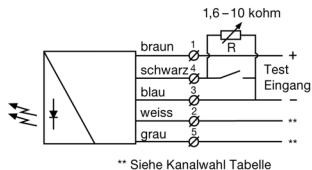

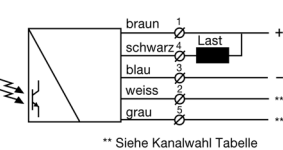

SMT 90X0C Variable Reichweite und Testeingang

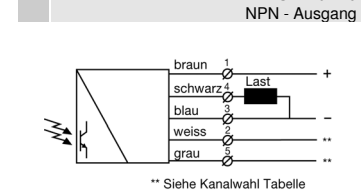

SMR 9XX0 PNP - Ausgang

SMR 9XX0

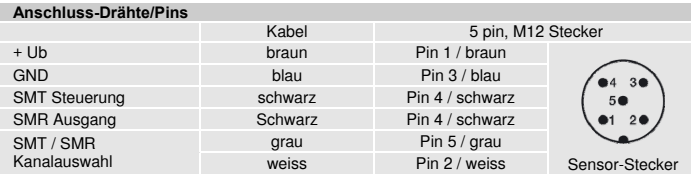

# **Montage & Einstellung**

## **Montage & Einstellung**

- 1 Montieren Sie die Sensoren von Sender und Empfänger so, dass sie sich gegenüber liegen. Stellen Sie sicher, dass der Abstand zwischen den Sensoren nicht größer ist als die festgelegte Abtastweite des Systems.
- $\overline{2}$ Sensoren (Sender- oder Empfänger-Sensor) durch horizontale oder vertikale Bewegung so einstellen, dass der Ausgang:
	- deaktiviert ist, wenn kein Gegenstand vorhanden ist. (Dunkelbetrieb) aktiviert ist, wenn keine Gegenstand vorhanden ist. (Hellbetrieb)

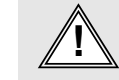

Website: www.telcosensors.com<br>E-Mail: info@telcosensors.com Mail: entropy and the sich NCHT um ein Sicherheitssystem. Es<br>Made in Denmark Musque Duni 2012<br>Made in Denmark and her auch nicht als unabhängig betriebene Schutzv Made in Denmark Telco A/S behält sich das Recht vor, Änderungen ohne vorherige Windows Made in Denmark Telco A/S behält sich das Recht vor, Änderungen ohne vorherige

<sup>3</sup>Sensoren mit beiliegenden Muttern sicher befestigen. Vermeiden Sie spitze Winkel bei der Kabelverlegung in der Nähe der Sensoren.

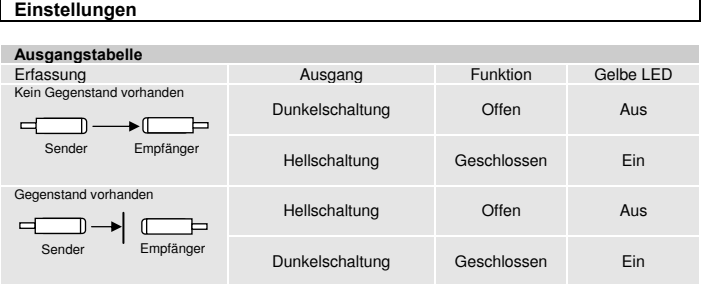

#### **Einstellung der Senderleistung and SMT 9020C / SMT 9070C / SMT 9070C / SMT 9070C / SMT 9070C / SMT 9070C / SMT 9070C / SMT 9070C / SMT 9070C / SMT 9070C / SMT 9070C / SMT 9070C / SMT 9070C / SMT 9070C / SMT 9070C / SMT 90**

Für die meisten Anwendungen ist die maximale Senderleistung anwendbar. Für Anwendungen in verschmutzter Umgebung wird die maximale Senderleistung (Werkseinstellung) empfohlen.

Die Senderleistung kann extern über die Drähte des Sender-Sensors eingestellt werden. Nehmen Sie die Einstellung mit einem Widerstand (z.B. einem Potentiometer) von 1.6 - 10K Ohm oder mit einer Spannungsquelle von 0.8 — 2.0 V DC vor, die jeweils zwischen Steuerungs-Eingang und GND angeschlossen wird. Eine Anpassung der Senderleistung<br>kann für Anwendungen erforderlich sein, bei denen die abzutastenden Gegenstände sehr klein oder durchsichtig sind. Gehen Sie hierfür wie folgt vor.

- Wählen Sie als Zielobjekt den Gegenstand mit den kleinsten Abmessungen und der durchsichtigsten Oberfläche.
- $\overline{2}$ Platzieren Sie das Zielobjekt zwischen Sender- und Empfängersensoren. Verändert sich der Ausgangsstatus, ist keine Anpassung erforderlich. Hat sich der Ausgangsstatus nicht verändert, fahren Sie mit Schritt 3 fort.
- 3 Vermindern Sie die Senderleistung (durch Reduzierung des Widerstands) bis der Ausgangsstatus sich verändert. Falls der Ausgangsstatus sich nicht verändert, versuchen Sie, die Sensoren in größerem Abstand voneinander zu platzieren oder verändern Sie den Winkel eines der Sensoren und wiederholen Sie den Vorgang.
- <sup>4</sup>Entfernen Sie den Zielgegenstand. Beobachten Sie, ob sich der Ausgangsstatus verändert hat.

Anm.: Wird die Einstellungsfunktion der Senderleistung nicht genutzt, empfehlen wir, den Steuerungseingang mit +Ub zu verbinden.

**Test-Eingang** SMT 9020C / SMT 9070C Der Sender kann für Testzwecke über den Steuerungseingang extern deaktiviert und aktiviert<br>werden. Für den Test muss der Steuerungseingang mit GND verbunden werden. Stellen Sie<br>sicher, dass sich kein Gegenstand im Abtastb Testzwecke deaktiviert wird. Beim deaktivierten Sender sollte sich der Empfängerausgang ändern.

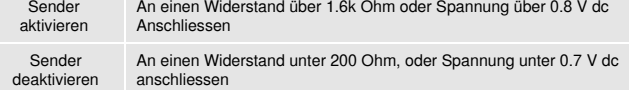

Anm.: Wird der Testeingang nicht genutzt, empfehlen wir, den Steuerungseingang mit +Ub zu verbinden.

## **Kanalwahl Tabelle**

Der Sender und Empfänger können an vier einzelnen Kanälen betrieben werden. Dies<br>ermöglicht, dass 4 separate Sensorenpaare in enger Nähe zueinander ohne optisches<br>Übersprechen funktionieren, vorausgesetzt, dass jedes SMT/

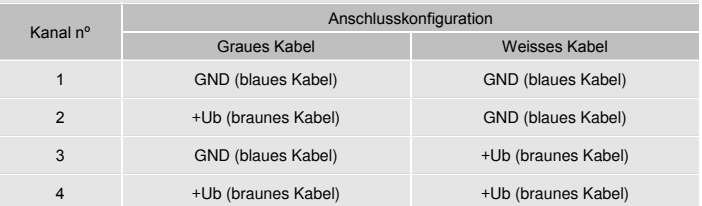

Ausgabe Juni 2012

Telco A/S behält sich das Recht vor, Änderungen ohne vorherige

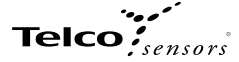